# コンピュータネットワーク 第10回 ファイル共有システム

### 静岡理工科大学 情報学部 コンピュータシステム学科 幸谷 智紀

https://na-inet.jp/compnet/

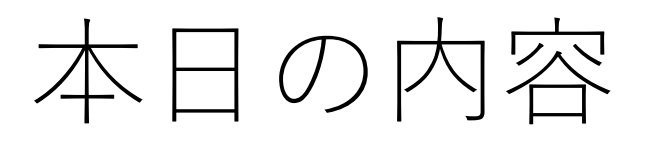

- ファイル共有システムの概要
- FTP
- SCP
- Samba

TCP/IP + Ethernet, 802.11 (Wi-Fi)

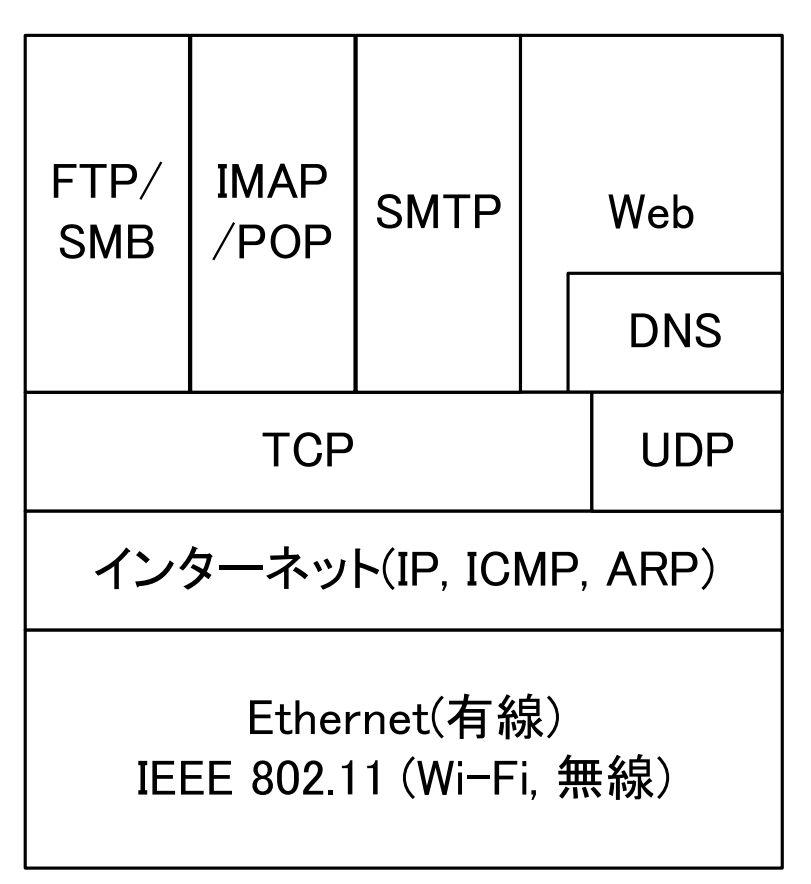

## [関連話題] 政府系クラウド,さくらイン ターネットが参入 初の国産

- 日経新聞 2023年11月28日(火) <https://www.nikkei.com/article/DGXZQOUA281290Y3A121C2000000/>
- 政府クラウド(ガバメントクラウド,ガバクラ)の選定要件を9 月に改訂→複数企業の連合を許可→さくらインターネット(+マ イクロソフト)採択(ただし2025年度までに必要な要件を満た すこと)
- 2022年度までは単独で330もの要件を満足できる所のみ
	- 1. Amazon Web Service (AWS)
	- 2. Google Cloud Japan
	- 3. 日本マイクロソフト(Azure)
	- 4. 日本オラクル

## ファイル共有システムの概要

- 遠距離(グローバル, WAN)ファイル共有
	- FTP
	- SCP
	- クラウドファイル共有:多分,HTTPSベースのアプリケーション
		- Googleドライブ
		- Microsoft OneDrive
		- Apple iCloud
		- Dropbox, Amazon Photos等
- 近距離(ローカル, LAN)ファイル共有
	- Microsoft SMB→Linux上での互換ファイル共有 Samba
	- NETBIOS  $+$  Samba

### FTP: Web以前のファイル転送用

- File Transfer Protocolの略。
- FTP Clientプログラム名も"ftp"であることが多い。
- Port number 20(ftp-data), 21(ftp)を使用。

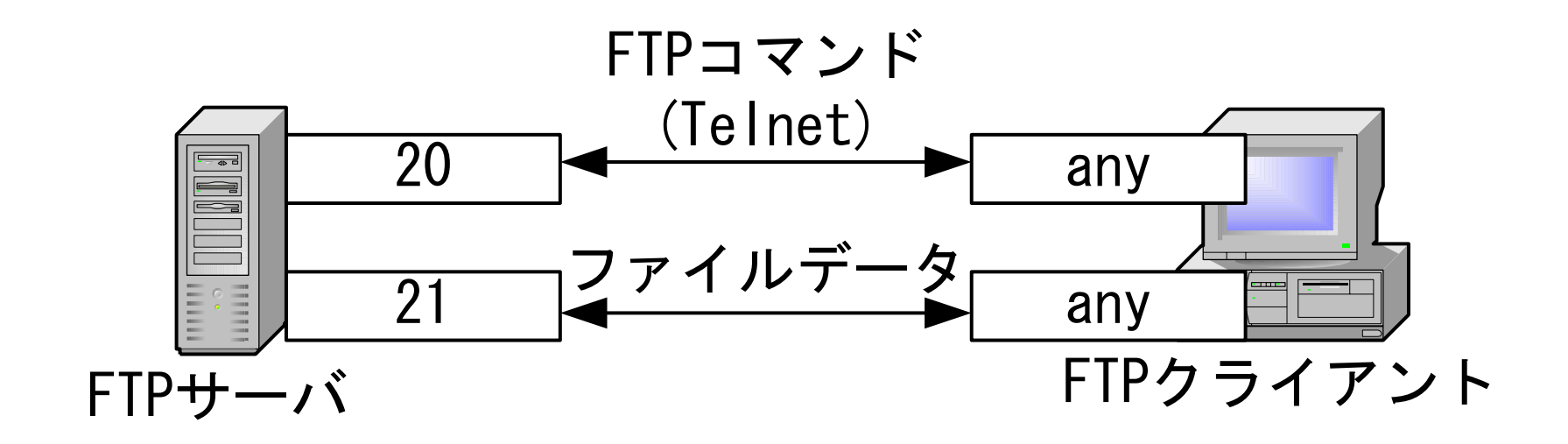

 $FTP \mathcal{D}$   $[5]$   $(1/2)$ 

C:¥>ftp 192.168.1.4

Connected to 192.168.1.4.

220 cs-www.cs.sist.ac.jp FTP server (Version wu-2.6.1-18) ready.

User (192.168.1.4:(none)): tkouya

331 Password required for tkouya.

Password:(表示されない)

230 User tkouya logged in.

ftp> ls

200 PORT command successful.

550 No files found.

ftp> cd pool

250 CWD command successful.

### $FTP \mathcal{D}$   $\lbrack\!\lbrack\bar{\mathcal{G}}\rbrack\!\rbrack$  (2/2)

#### ftp> ls

200 PORT command successful.

150 Opening ASCII mode data connection for file list.

bnc-0.1b.tar.gz

226 Transfer complete.

ftp: 323 bytes received in 0.10Seconds 3.23Kbytes/sec.

ftp> binary

200 Type set to I.

ftp> get bnc-0.1b.tar.gz

200 PORT command successful.

150 Opening BINARY mode data connection for bnc-0.1b.tar.gz (49513 bytes).

226 Transfer complete.

ftp: 49513 bytes received in 0.66Seconds 75.02Kbytes/sec.

ftp> quit

### Passive Open と Active Open(1/2)

- Active Open・・・FTPサーバ接続後,サーバから,FTPクライアントの FTP-data用のPort Numberを指定する。
- Passive Open・・・FTPクライアントがFTP-data用のPort Numberを指定 する。

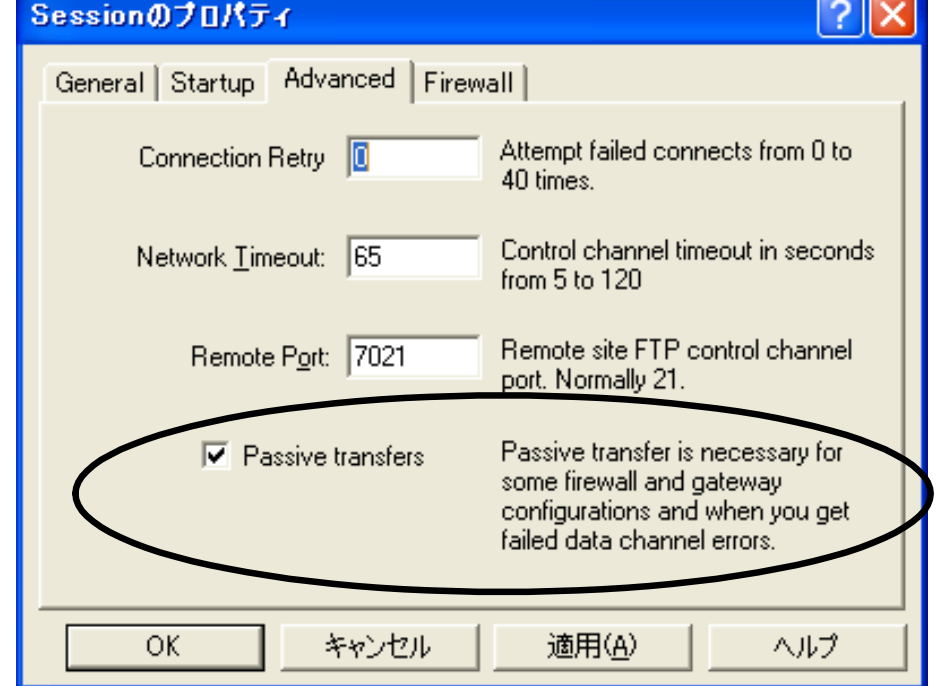

### Passive Open と Active Open(2/2)

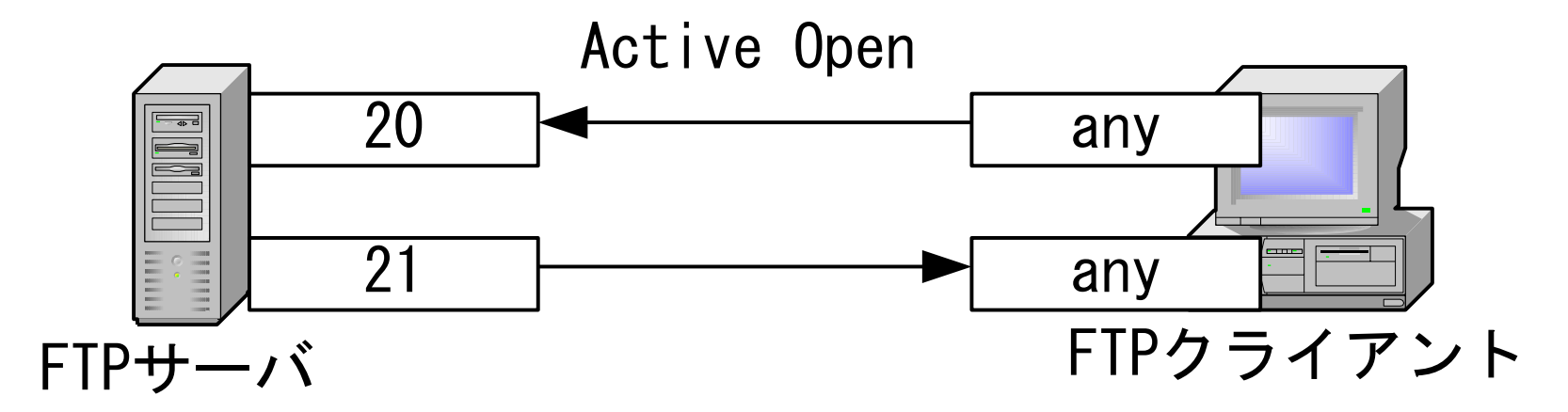

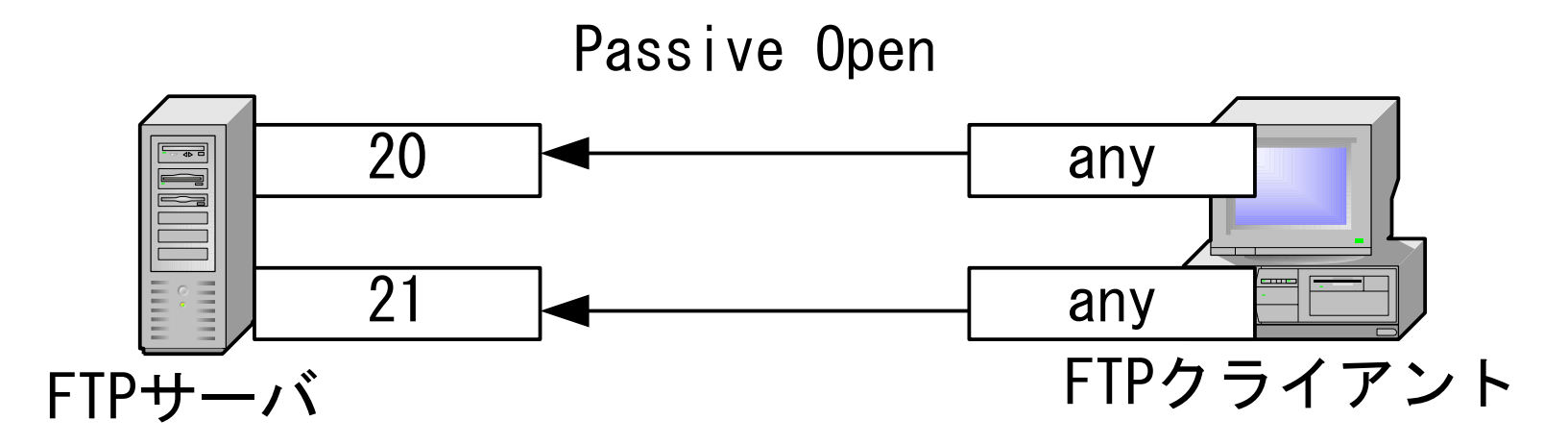

### Anonymous FTP Server

- Anonymous(匿名)でログインできる, Read onlyなFTPサーバ
- Mailでやりとりするには大きめのファイルを不特定多数に公開 するサービス
- 例) Ring Server Project <http://www.ring.gr.jp/>,

理研 https://ftp.riken.jp/

→HTTP(Web)へ統一

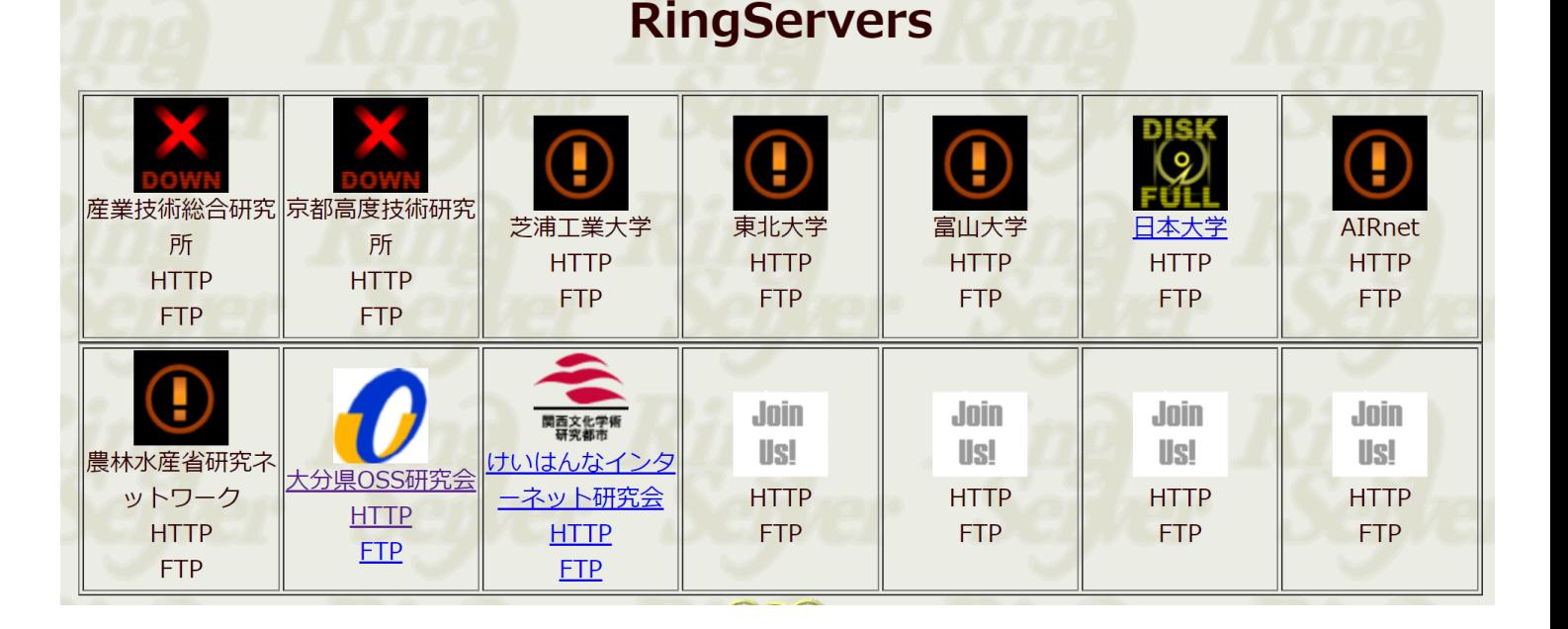

### SCP: Secure CoPy

- FTPに代わってSSH上でのファイル送受信に利用。 →SSHリモート接続と同じUser ID, パスワードでログインできる • パケットを暗号化して送信
- 実行例) test.txtを172.16.123.30へSCPで転送

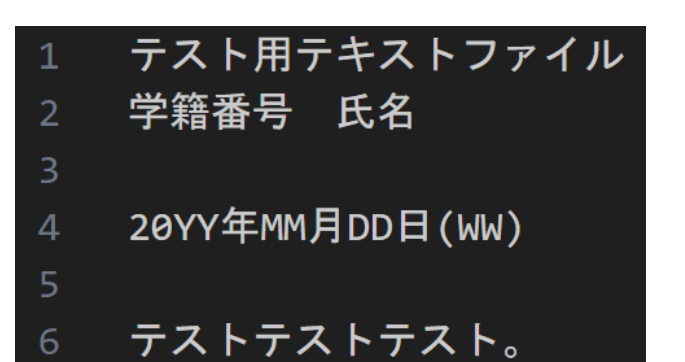

## SCPによるファイル転送例(1/3)

#### • [使い方] scp 転送元ファイル 転送先パス(ファイル)

PS C:\Users\tkouy\OneDrive - 静岡理工科大学\講義用ドキュメント\コンピュータネットワーク> cat test.txt 繝 ・ せ 繝 育 畑 繝 ・ く 繧ヶ繝 医 ヵ 繧 。繧、繝ォ <u></u> 勃 7 激 咲 分 蜿 ‡ 縲 豌 氶 錐

20YY蟷エMM譛・D譌(WW)

繝 ・ せ 繝 医 ユ 繧 ケ 繝 医 ユ 繧 ケ 繝 医 ・ PS C:\Users\tkouy\OneDrive - 静岡理工科大学\講義用ドキュメント\コンピュータネットワーク> ls test.txt

ディレクトリ: C:\Users\tkouy\0neDrive - 静岡理工科大学\講義用ドキュメント\コンピュータネットワーク

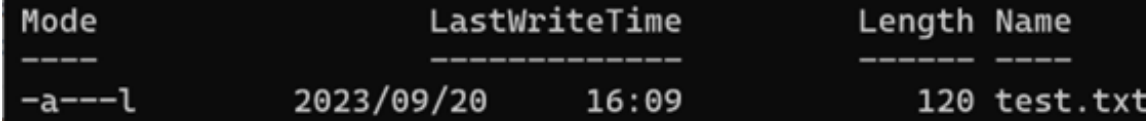

PS C:\Users\tkouy\OneDrive - 静岡理工科大学\講義用ドキュメント\コンピュータネットワーク> scp test.txt tkouya@172.16.123.  $30:~/$ tkouya@172.16.123.30's password: test.txt  $120.6$ KB/s  $00:00$ 100% 120

## SCPによるファイル転送例(2/3)

• 転送先(172.16.123.30)にログインしてファイルが正しく転送さ れていることを確認。

PS C:\Users\tkouy\OneDrive - 静岡理工科大学\講義用ドキュメント\コンピュータネットワーク> ssh tkouya@172.16.123.30 tkouya@172.16.123.30's password: Welcome to Ubuntu 22.04.2 LTS (GNU/Linux 5.15.0-73-generic x86\_64)

tkouya@cs-room526-ryzen37:~\$ ls test.txt test.txt tkouya@cs-room526-ryzen37:~\$ cat test.txt テスト用テキストファイル 学籍番号 氏名

20YY年MM月DD日(WW)

テストテストテスト。 tkouya@cs-room526-ryzen37:~\$

## SCPによるファイル転送例(3/3)

tkouva@cs-room526-ryzen37:~\$ exit ログアウト Connection to 172.16.123.30 closed. PS C:\Users\tkouy\OneDrive - 静岡理工科大学\講義用ドキュメント\コンピュータネットワーク> scp tkouya@172.16.123.30:~/test .txt test2.txt tkouya@172.16.123.30's password: test.txt 100% 120 122.7KB/s  $00:00$ PS C:\Users\tkouy\OneDrive - 静岡理工科大学\講義用ドキュメント\コンピュータネットワーク> cat test2.txt 繝 ・ せ 繝 育 畑 繝 ・ く 繧 ケ 繝 医 ヵ 繧 。繧 、繝ォ 蟄 ヲ 激 咲 分 蜿 キ 縲 豌 丞 錐

20YY蟷エMM譛・D譌・(WW)

繝 ・ せ 繝 医 ユ 繧 ケ 繝 医 ユ 繧 ケ 繝 医 ・ PS C:\Users\tkouy\OneDrive - 静岡理工科大学\講義用ドキュメント\コンピュータネットワーク> ls test.txt

ディレクトリ: C:\Users\tkouy\0neDrive - 静岡理工科大学\講義用ドキュメント\コンピュ-タネットワ-ク

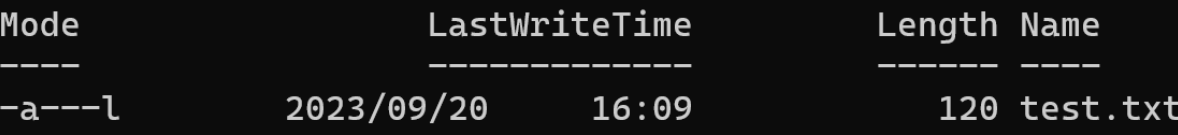

### Samba(1/2)

- <https://www.samba.org/>
- UNIX上でSMB(Server Message Block (protocol))を使用することの 出来るシステム
	- smbd・・・SMBの制御
	- nmbd・・・名前解決の制御
- Windows™における「共有」サービスの代替として利用可能)
	- フォルダ(ディレクトリ)・プリンタの共有
	- ブラウズマスターとしての機能

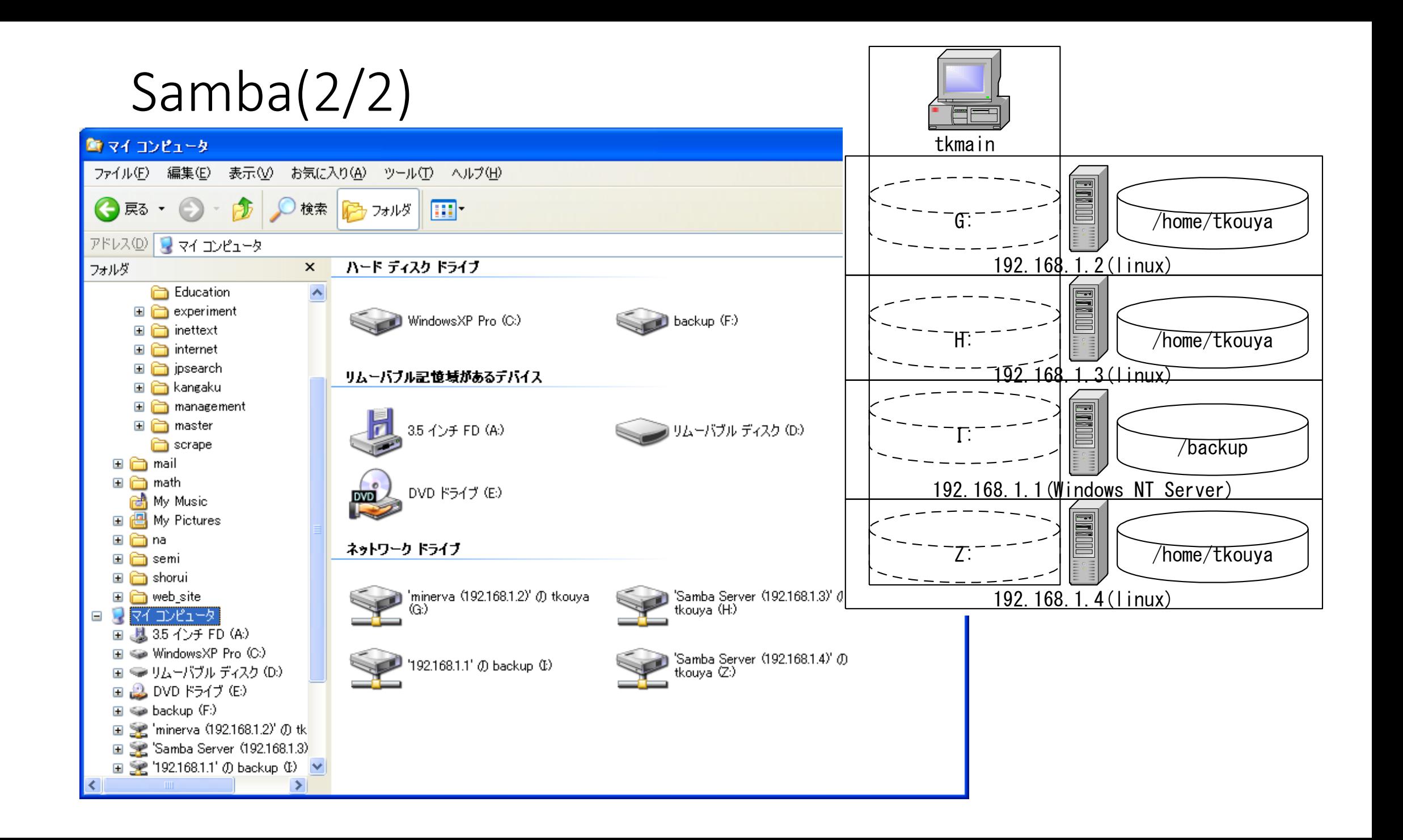

### **NetBIOS**

- NETBEUI・・・NetBIOS Extented User Interface→MS LAN Manager
- IPX/SPX · · · Novell Netware
- NBT or NETBT  $\cdot \cdot \cdot$  NetBIOS over TCP/IP(Port number 137, 139)
- C:¥Windows¥System32¥drivers¥etc¥lmhostsはNetBIOSで使用する名 前解決用ファイル

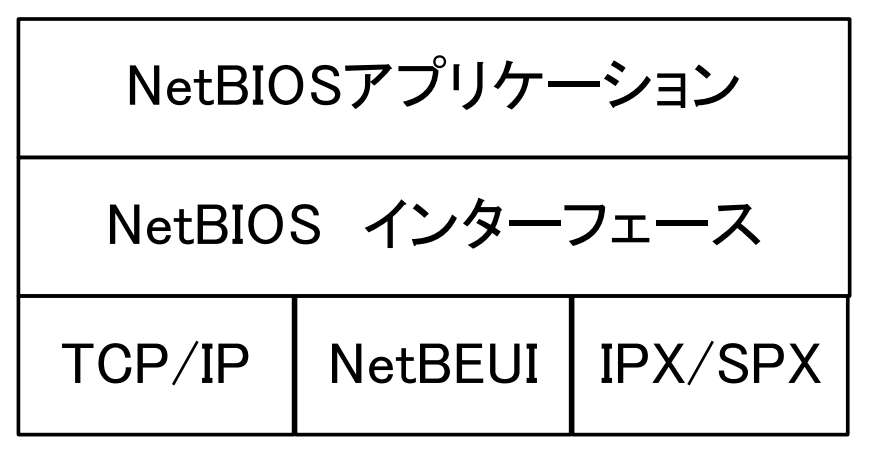

ドメインとワークグループ

Windows™におけるネットワークの管理体系

- ドメイン(Domain)
	- ドメインコントローラ(DC)による資源管理を行うネットワーク上の1 単位
	- Primary Domain Controler(PDC)とBackup Domain Controler(BDC)で構成され る。
	- Windows Serverの機能 ≒ LDAPサーバ
- ワークグループ(Workgroup)
	- ブラウズのためのネットワークトの1単位

ブラウズ(Browse)

- ネット上の資源をNetBIOS名の一覧で示すこと。
- ブラウザマスターがドメイン or ワークグループ単位で一覧表 を管理する。10数分単位で更新する。

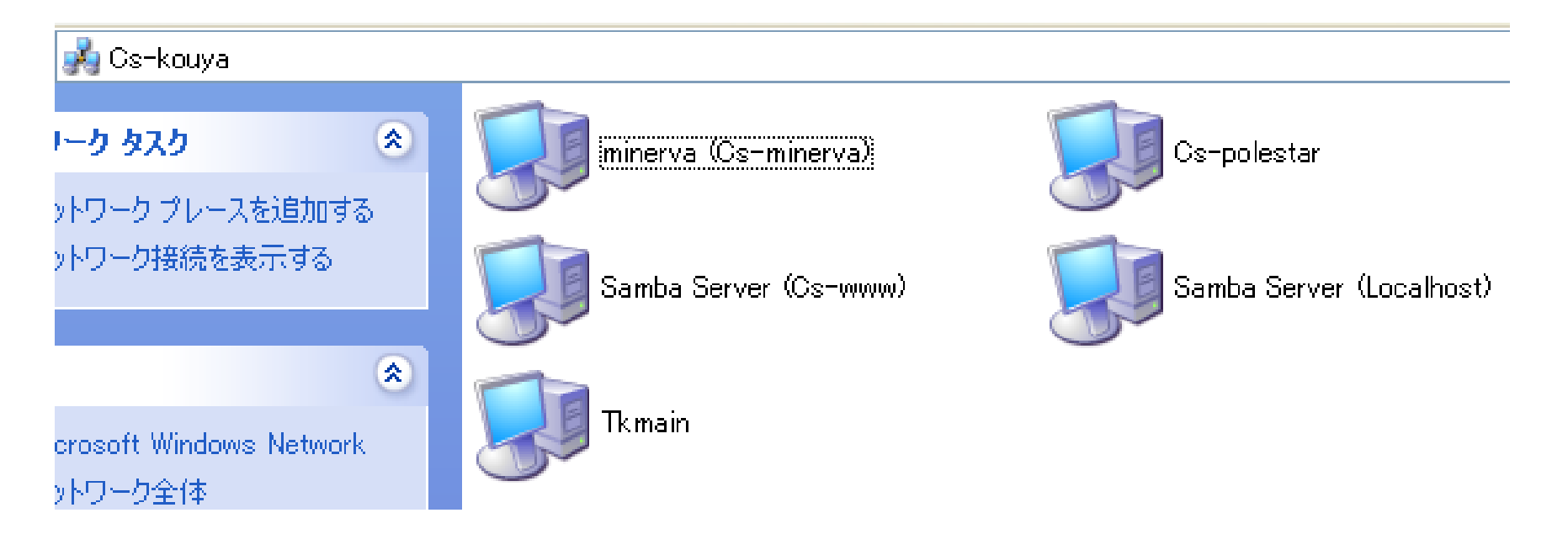

### b, p, m, h node

#### NetBIOSにおける名前解決のための手段は4通りある(デフォルトは b node)

- b node・・・ブロードキャストを使って名前解決を行う
- p node・・・ネームサーバ(WINS, DNS)と1対1通信を行って名前 解決を行う
- m node
	- b node  $\rightarrow$  p node
- h node
	- p node  $\rightarrow$  b node

## Sambaの設定事例(smb.conf)

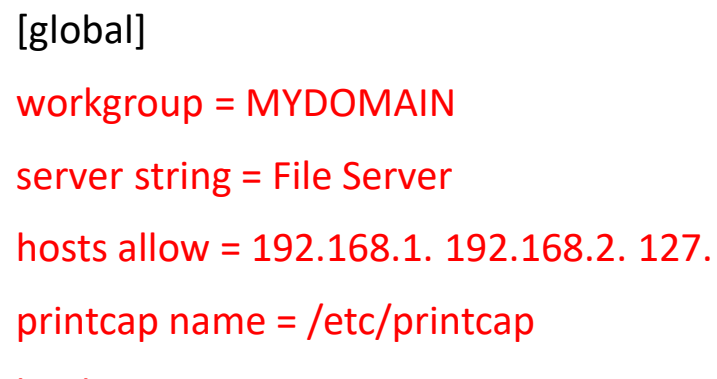

load printers = yes

printing = lprng

```
log file = /var/log/samba/%m.log
```

```
; password server = <NT-Server-Name>
```
encrypt passwords = yes

```
smb passwd file = /etc/samba/smbpasswd
```
interfaces = 192.168.1.0/24

```
; remote browse sync = 192.168.3.25 192.168.5.255
```
; remote announce = 192.168.1.255 192.168.2.44

```
; local master = no
```

```
; domain master = yes
```

```
[homes]
```
comment = Home Directories

```
browseable = no
```

```
writable = yes
```
# NOTE: If you have a BSD-style print system there is no need to # specifically define each individual printer [printers] comment = All Printers path = /var/spool/samba browseable = no # Set public = yes to allow user 'guest account' to print guest  $ok = no$ printable = yes

## [復習] 本日の内容

- ファイル共有システムの概要
- FTP
- SCP
- Samba

#### <https://forms.office.com/r/4HGEyrjr62>

ファイルマネージャ (エクスプローラ) から 「¥¥172.16.123.30¥自分のユーザID」にアクセスし次の作業を 行え。

- ① Scpで転送したtest.txtがあることを確認し,内容をテキス トエディタで開いて確認し,エクスプローラのスナップ ショットを撮ってアップロードせよ。
- ② ホームディレクトリに「public\_html」というフォルダを 作成し、その証拠をエクスプローラのスナップショット として残してアップロードせよ。

コンピュータネットワーク 第10回 本日 の課題

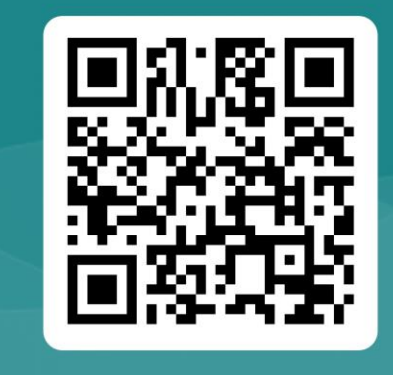

#### 留意事項)

- 172.16.123.30にユーザ単位の割り当てを行っており, リ モートログインアカウントとSambaアカウント共有してあ る。
- 後でWebアプリ開発に使用予定なので,本日の課題はきち んとやっておくこと。